# *Stata 10* **Tutorial 6**

# *TOPICS:* **Functional Form and Variable Re-scaling in Simple Linear Regression Models**

*DATA:* **auto1.dta** (a *Stata*-format data file)

- *TASKS: Stata Tutorial 6* has two primary purposes: **(1)** to introduce you to some of the alternative *functional forms* commonly used in linear-in-coefficients regression models; and **(2)** to investigate how *variable re-scaling* – that is, changing the *units of measurement* for  $Y_i$  and/or  $X_i$  – affects OLS estimates of the slope coefficient  $\beta_1$  and the intercept coefficient  $\beta_0$  in a simple linear regression equation.
- The *Stata commands* that constitute the primary subject of this tutorial are:

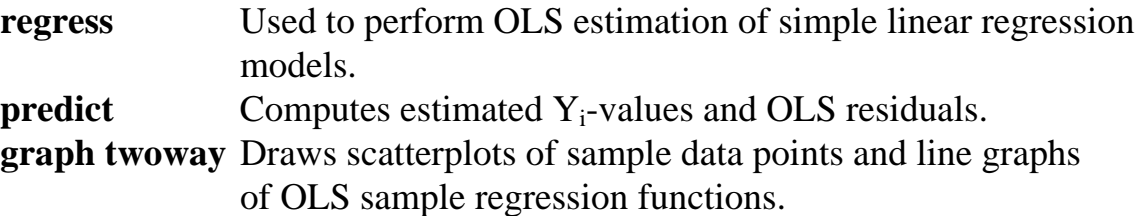

- *NOTE: Stata* commands are *case sensitive*. All *Stata command names* must be typed in the Command window in **lower case letters**.
- *LEARNING FROM THIS TUTORIAL: Stata Tutorial 6* contains some important analytical results. You should make sure you understand them.
- *HELP: Stata* has an extensive on-line **Help** facility that provides fairly detailed information (including examples) on all *Stata* commands. In the course of doing this tutorial, take the time to browse the **Help** information on some of the above *Stata* commands. To access the on-line **Help** for any *Stata* command:
	- choose (click on) **Help** from the *Stata* main menu bar
	- click on **Stata Command** in the **Help** drop down menu
	- type the full name of the *Stata* command in the *Stata* command dialog box and click **OK**

### **Preparing for Your** *Stata* **Session**

Before beginning your *Stata* session, use Windows Explorer to copy the *Stata*format dataset **auto1.dta** to the *Stata working directory* on the C:-drive or D:-drive of the computer at which you are working.

- **On the computers in Dunning 350**, the default *Stata* working directory is usually **C:\data**.
- **On the computers in MC B109/B111**, the default *Stata* working directory is usually **D:\courses**.

#### **Start Your** *Stata* **Session**

**To start your** *Stata* **session**, double-click on the *Stata 10* **icon** in the Windows desktop.

After you double-click the *Stata 10* **icon**, you will see the now familiar screen of four *Stata* windows.

#### **Record Your** *Stata* **Session – log using**

**To record your** *Stata* **session**, including all the *Stata* commands you enter and the results (output) produced by these commands, make a **.log** file named **351tutorial6.log**. To open (begin) the **.log** file **351tutorial6.log**, enter in the Command window:

**log using 351tutorial6.log**

This command opens a file called **351tutorial6.log** in the current *Stata* working directory. Remember that once you have opened the **351tutorial6.log** file, a copy of all the commands you enter during your *Stata* session and of all the results they produce is recorded in that **351tutorial6.log** file.

An alternative way to open the **.log** file **351tutorial6.log** is to click on the **Log** button; click on **Save as type:** and select **Log (\*.log)**; click on the **File name:** box and type the file name **351tutorial6**; and click on the **Save** button.

### **Loading a** *Stata***-Format Dataset into** *Stata* **– use**

**Load, or read, into memory the dataset you are using.** To load the *Stata*-format data file **auto1.dta** into memory, enter in the Command window:

**use auto1**

This command loads into memory the *Stata*-format dataset **auto1.dta**.

# **Familiarize Yourself with the Current Dataset**

**To familiarize (or re-familiarize) yourself with the contents of the current dataset**, type in the Command window the following commands:

**describe summarize**

# **Alternative Functional Forms for the Simple Linear Regression Model**

This section demonstrates (1) how to estimate by OLS different functional forms for the simple linear regression model relating car price (price<sub>i</sub>) to car weight (weight<sub>i</sub>), (2) how to use the **predict** command to compute estimated or predicted values of the regressand ( $\hat{Y}_i$ -values) for the sample observations, and (3) how to use the **graph twoway** command to display the OLS sample regression function corresponding to the observed sample values of the regressor weight.

**1.** The **LIN-LIN (Linear) Model:** This model take the general form

$$
Y_i = \beta_0 + \beta_1 X_i + u_i \tag{1a}
$$

Setting  $Y_i$  = price, and  $X_i$  = weight, PRE (1a) takes the specific form

$$
price_i = \beta_0 + \beta_1 weight_i + u_i \tag{1b}
$$

• To estimate this model (again!) by OLS for the full sample of observations in dataset **auto1.dta**, and to calculate the estimated (or predicted) values of price<sub>i</sub> for the sample observations, enter in the Command window the following commands:

**regress price weight predict yhat**

The **yhat** variable created by the **predict** command takes the form

 $\hat{Y}_i = \hat{\text{price}}_i = \hat{\beta}_0 + \hat{\beta}_1 X_i = \hat{\beta}_0 + \hat{\beta}_1 \text{weight}, \quad (i = 1, ..., N)$  (1c)

where  $\hat{\beta}_0$  and  $\hat{\beta}_1$  are the OLS coefficient estimates for the LIN-LIN model.

• To make a scatterplot of the sample data  $(Y_i, X_i) = (price_i, weight_i)$  and a line graph of the OLS sample regression function (1c), first sort the sample data by **weight** and then use the following **graph twoway** command:

```
sort weight
```

```
graph twoway scatter price weight || line yhat weight, 
ytitle("car price (U.S. dollars)," "observed and estimated") 
xtitle("car weight (pounds)") title("LIN-LIN Model of Car 
Price on Car Weight") subtitle("OLS Regression and 
Scatterplot of Sample Data") legend(label(1 "Sample data 
points") label(2 "Sample regression line"))
```
sample values of **weight**, i.e, of the points  $(\hat{Y}_i, X_i)$ . Note that **weight** is the This command instructs *Stata* to draw on the same set of coordinate axes both (1) a *scatterplot* of the sample data points  $(Y_i, X_i) = (price_i, weight_i)$  and (2) a *line graph* of the *estimated* values of **price** (i.e., **yhat** =  $\hat{Y}_i$  = price<sub>i</sub>) against the variable measured on the horizontal X-axis, and both **price** and **yhat** are measured on the vertical Y-axis.

# **2.** The **LOG-LOG (Double-Log) Model:** This model takes the general form

$$
\ln Y_{i} = \alpha_{0} + \alpha_{1} \ln X_{i} + u_{i}
$$
 (2a)

where  $\ln Y_i$  is the natural logarithm of  $Y_i$  and  $\ln X_i$  is the natural logarithm of  $X_i$ .

Setting  $\ln Y_i = \ln(\text{price}_i)$  and  $\ln X_i = \ln(\text{weight}_i)$ , PRE (2a) takes the specific form

 $\ln(\text{price}_i) = \alpha_0 + \alpha_1 \ln(\text{weight}_i) + u_i,$  (2b)

where

 $ln(price_i)$  = the natural logarithm of the variable price<sub>i</sub>;  $ln(weight_{i})$  = the natural logarithm of the variable weight.

- *Note*: The natural logarithm is defined only for variables that take only positive values. This is the case for both price, and weight, in the dataset **auto1.dta**.
- Before estimating the LOG-LOG model (2), you must generate the natural logarithms of the variables price<sub>i</sub> and weight<sub>i</sub>. Use the following *Stata* generate commands to do this.

```
generate lnprice = ln(price) 
generate lnweight = ln(weight) 
summarize lnprice lnweight
```
• To estimate the LOG-LOG model by OLS for the full sample of observations and to calculate the estimated (or predicted) values of  $ln(price_i)$  for the sample observations, enter in the Command window:

**regress lnprice lnweight predict lnyhatdl**

The **lnyhatdl** variable created by the **predict** command takes the form

```
\hat{\ln Y}_i = \ln(\hat{\text{price}}_i) = \hat{\alpha}_0 + \hat{\alpha}_1 \ln X_i = \hat{\alpha}_0 + \hat{\alpha}_1 \ln(\text{weight}_i) (i = 1, ..., N) (2c)
```
where  $\hat{\alpha}_0$  and  $\hat{\alpha}_1$  are the OLS coefficient estimates for the LOG-LOG model and  $\hat{\ln} Y_i = \ln(\hat{\text{price}}_i)$  denotes the predicted values of  $\ln Y_i$ .

• To make a scatterplot of the sample data  $(lnY_i, lnX_i)$  and a line graph of the OLS sample regression function (2c), use the following **graph twoway** command:

**graph twoway scatter lnprice lnweight || line lnyhatdl lnweight, ytitle("ln(price)," "observed and estimated") xtitle("ln(weight)") title("LOG-LOG Model of Car Price on Car Weight") subtitle("OLS Regression and Scatterplot of Sample Data") legend(label(1 "Sample data points") label(2 "Sample regression line"))**

**3.** The **LOG-LIN (Semi-Log) Model:** This model takes the general form

$$
\ln Y_{i} = \gamma_{0} + \gamma_{1} X_{i} + u_{i}
$$
\n(3a)

Setting  $\ln Y_i = \ln(\text{price}_i)$  and  $X_i = \text{weight}_i$ , PRE (3a) takes the specific form

 $\ln(\text{price}_i) = \gamma_0 + \gamma_1 \text{weight}_i + u_i$  (3b)

• To estimate the LOG-LIN model by OLS for the full sample of observations and to calculate the estimated (or predicted) values of  $ln(price_i)$  for the sample observations, type in the Command window:

**regress lnprice weight predict lnyhatsl**

The **lnyhatsl** variable created by the **predict** command takes the form

$$
\hat{\ln Y}_i = \ln(\hat{\text{price}}_i) = \hat{\gamma}_0 + \hat{\gamma}_1 X_i = \hat{\gamma}_0 + \hat{\gamma}_1 \text{weight}_i \quad (i = 1, ..., N)
$$
 (3c)

where  $\hat{\gamma}_0$  and  $\hat{\gamma}_1$  are the OLS coefficient estimates for the LOG-LIN model and  $\hat{\ln} Y_i = \ln(\hat{\text{price}}_i)$  denotes the predicted values of  $\ln Y_i$ .

• To make a scatterplot of the sample data  $\langle \text{ln} Y_i, X_i \rangle$  and a graph of the OLS sample regression function (3c), use the following **graph twoway** command:

```
graph twoway scatter lnprice weight || line lnyhatsl weight, 
ytitle("ln(car price)," "observed and estimated") 
xtitle("car weight (pounds)") title("LOG-LIN Model of Car 
Price on Car Weight") subtitle("OLS Regression and 
Scatterplot of Sample Data") legend(label(1 "Sample data 
points") label(2 "Sample regression line"))
```
# **Units of Measurement and Re-scaling of Variables**

The coefficient estimates in linear (LIN-LIN) regression models depend on the units of measurement for the dependent variable  $Y_i$  and the independent variable Xi. This section presents some analytical results on how changing units of measurement for Y<sub>i</sub> and/or X<sub>i</sub> affects the OLS estimates of the slope coefficient  $\beta_1$ and the intercept coefficient  $\beta_0$  in a simple linear regression equation. It then illustrates these results with a simple linear regression model.

*Analysis:* (There are no *Stata* commands in this section.)

The term "re-scaling a variable" means multiplying that variable by a constant; this is what happens when we change the units in which a variable is measured.

Write the original regression equation, expressed in terms of the original variables  $Y_i$  and  $X_i$ , as equation (4):

$$
Y_i = \beta_0 + \beta_1 X_i + u_i. \tag{4}
$$

Re-scale the original variables  $Y_i$  and  $X_i$  by multiplying each by some arbitrarilyselected constant. Create the re-scaled variable  $\dot{X}_i$  by multiplying  $X_i$  by the constant c:

 $\dot{X}_i = cX_i$  (i = 1, ..., N), where c is a specified constant.

Similarly, create the re-scaled variable  $\dot{Y}_i$  by multiplying  $Y_i$  by the constant d:

 $\dot{Y}_i = dY_i$  (i = 1, ..., N), where d is a specified constant.

The new regression equation written in terms of the re-scaled variables  $\dot{X}_i$  and  $\dot{Y}_i$ can be written as:

$$
\dot{\mathbf{Y}}_{i} = \beta_{0\bullet} + \beta_{1\bullet}\dot{\mathbf{X}}_{i} + \dot{\mathbf{u}}_{i}.
$$
\n
$$
(5)
$$

### *Questions:*

How is the OLS estimate of the slope coefficient  $\beta_{1\bullet}$  in equation (5) related to the OLS estimate of  $\beta_1$  in equation (4)?

How is the OLS estimate of the intercept coefficient  $\beta_{0\bullet}$  in equation (5) related to the OLS estimate of  $\beta_0$  in equation (4)?

#### *Answers:*

The formula for the OLS estimator of  $\beta_1$  in the original equation (4) is:

$$
\hat{\beta}_1 = \frac{\sum x_i y_i}{\sum x_i^2}
$$
 where  $x_i = X_i - \overline{X}$  and  $y_i = Y_i - \overline{Y}$   $(i = 1, ..., N)$ .

The formula for the OLS estimator of  $\beta_0$  in the original equation (4) is:

$$
\hat{\beta}_0 = \overline{Y} - \hat{\beta}_1 \overline{X}
$$
 where  $\overline{Y} = \sum Y_i / N$  and  $\overline{X} = \sum X_i / N$ .

The formula for the OLS estimator of  $\beta_{1\bullet}$  in the re-scaled equation (5) is:

$$
\hat{\beta}_{1\bullet} = \frac{\sum \dot{x}_i \dot{y}_i}{\sum \dot{x}_i^2} \quad \text{where} \quad \dot{x}_i = \dot{X}_i - \overline{\dot{X}} \text{ and } \dot{y}_i = \dot{Y}_i - \overline{\dot{Y}} \quad (i = 1, ..., N). \tag{6}
$$

To see how the new slope coefficient estimator  $\hat{\beta}_{1\bullet}$  is related to the original slope coefficient estimator  $\hat{\beta}_1$ , we need to determine how the re-scaled deviations-from-

means variables  $\dot{x}_i = \dot{X}_i - \dot{X}$  and  $\dot{y}_i = \dot{Y}_i - \dot{Y}$  are related to the original deviations-from-means variables  $x_i = X_i - \overline{X}$  and  $y_i = Y_i - \overline{Y}$ . Here is the algebra:

$$
\dot{X}_i = cX_i \implies \overline{\dot{X}} = c\overline{X} \implies \dot{x}_i = \dot{X}_i - \overline{\dot{X}} = cX_i - c\overline{X} = c(X_i - \overline{X}) = cx_i ;
$$
\n
$$
\dot{Y}_i = dY_i \implies \overline{\dot{Y}} = d\overline{Y} \implies \dot{y}_i = \dot{Y}_i - \overline{\dot{Y}} = dY_i - d\overline{Y} = d(Y_i - \overline{Y}) = dy_i.
$$

Thus, we see that  $\dot{x}_i = cx_i$  and  $\dot{y}_i = dy_i$  (i = 1, …, N). These two equalities in turn imply the following results:

$$
\dot{x}_i \dot{y}_i = cx_i dy_i = c dx_i y_i \implies \sum \dot{x}_i \dot{y}_i = c d \sum x_i y_i ;
$$
  
\n $\dot{x}_i^2 = (cx_i)^2 = c^2 x_i^2 \implies \sum \dot{x}_i^2 = c^2 \sum x_i^2.$ 

Now substitute these results into expression (6) for  $\hat{\beta}_{1\bullet}$ :

$$
\hat{\beta}_{i\bullet}=\frac{\sum \dot{x}_i\dot{y}_i}{\sum \dot{x}_i^2}=\frac{cd\sum x_iy_i}{c^2\sum x_i^2}=\frac{d}{c}\frac{\sum x_iy_i}{\sum x_i^2}=\frac{d}{c}\hat{\beta}_i.
$$

The formula for the OLS estimator of  $\beta_{0\bullet}$  in the re-scaled equation (5) is:

$$
\hat{\beta}_{0\bullet} = \overline{\dot{Y}} - \hat{\beta}_{1\bullet}\overline{\dot{X}}.
$$
\n(7)

To see how the new intercept coefficient estimator  $\hat{\beta}_{0\bullet}$  is related to the original intercept coefficient estimator  $\hat{\beta}_0$ , substitute into expression (7) for  $\hat{\beta}_0$ , the previous results showing that  $\hat{\beta}_{1\bullet} = \frac{d}{d}\hat{\beta}_1$ c  $\hat{\beta}_{1\bullet} = \frac{d}{d\beta_1}, \overline{\dot{Y}} = d\overline{Y} \text{ and } \overline{\dot{X}} = c\overline{X}$ :

$$
\hat{\beta}_{0\bullet}=\overline{\dot{Y}}-\hat{\beta}_{1\bullet}\overline{\dot{X}}=d\overline{Y}-\frac{d}{c}\hat{\beta}_{1}c\overline{X}=d\overline{Y}-d\hat{\beta}_{1}\overline{X}=d(\overline{Y}-\hat{\beta}_{1}\overline{X})=d\hat{\beta}_{0}\,.
$$

# *Results:*

$$
\hat{\beta}_{1\bullet} = \frac{d}{c}\hat{\beta}_1 \quad \Rightarrow \quad \hat{\beta}_{1\bullet} \text{ is affected by the re-scaling of both } Y_i \text{ and } X_i. \tag{8}
$$

$$
\hat{\beta}_{0\bullet} = d\hat{\beta}_0 \implies \hat{\beta}_{0\bullet}
$$
 is affected only by the re-scaling of Y<sub>i</sub>. (9)

# *Some Examples*

To illustrate the effects of variable re-scaling – i.e., of changing the units of measurement for  $Y_i$  and/or  $X_i$  – we investigate how changing the units of measurement for the variables in regression equation (1) affect the OLS coefficient estimates. For convenience, the original equation (1) is rewritten here as:

$$
price_i = \beta_0 + \beta_1 weight_i + u_i \tag{1}
$$

where price<sub>i</sub> = car price measured in US dollars and weight<sub>i</sub> = car weight measured in pounds.

#### **1. Re-scale** *only* **the** *dependent* **variable.**

Re-scale the dependent variable price<sub>i</sub> so that it is measured in *hundreds* of US **dollars** instead of US dollars.

• Generate the re-scaled price<sub>i</sub> variable newp<sub>i</sub> = car price measured in hundreds of US dollars, where  $newp_i = price_i/100$ . Enter the command:

**generate newp = price/100** 

• Compare the sample values of the original price<sub>i</sub> variable with those of the rescaled price variable newpi. Enter the commands:

**summarize price newp regress newp price** 

• Estimate by OLS the regression equation with newp<sub>i</sub> as dependent variable and weight, as the independent variable. Enter the command:

**regress newp weight** 

Carefully compare the results of this command with those from OLS estimation of the original regression equation (1). Which results have changed as a result of re-scaling only the dependent variable?

### **2. Re-scale** *only* **the** *independent* **variable.**

Re-scale the independent variable weight so that it is measured in *kilograms* instead of pounds, where 1 kilogram  $= 2.2$  pounds.

• Generate the re-scaled weight<sub>i</sub> variable neww<sub>i</sub> = car weight measured in kilograms, where  $neww_i = weight_i/2.2$ . Enter the command:

```
generate neww = weight/2.2
```
• Compare the sample values of the original weight, variable with those of the rescaled weight variable neww<sub>i</sub>. Enter the commands:

```
summarize weight neww 
regress neww weight 
regress weight neww
```
• Estimate by OLS the regression equation with price<sub>i</sub> as dependent variable and newwi as the independent variable. Enter the command:

**regress price neww** 

Carefully compare the results of this command with those from OLS estimation of the original regression equation (1). Which results have changed as a result of re-scaling only the independent variable?

### **3. Re-scale** *both* **the** *dependent* **variable and the** *independent* **variable.**

Re-scale both the dependent variable price<sub>i</sub> and the independent variable weight. as above. The re-scaled dependent variable is newp<sub>i</sub> = car price measured in *hundreds* of US dollars, where  $newp_i = price_i/100$ . The re-scaled independent variable is neww<sub>i</sub> = car weight measured in  $kilograms$ , where neww<sub>i</sub> = weight $/2.2$ .

• Estimate by OLS the regression equation with newp<sub>i</sub> as dependent variable and newwi as the independent variable. Enter the command:

#### **regress newp neww**

Carefully compare the results of this command with those from OLS estimation of the original regression equation (1). Which results have changed as a result of re-scaling both the dependent and independent variables?

### **Preparing to End Your** *Stata* **Session**

**Before you end your** *Stata* **session**, you should do two things.

• First, you may want to **save the current dataset** (although you will not need it for future tutorials). Enter the following **save** command to save the current dataset as *Stata*-format dataset **auto6.dta**:

**save auto6**

• Second, **close the .log file** you have been recording. Enter the command:

**log close**

#### **End Your** *Stata* **Session -- exit**

• **To end your** *Stata* **session**, use the **exit** command. Enter the command:

```
exit
or 
  exit, clear
```
# **Cleaning Up and Clearing Out**

**After returning to Windows**, you should copy all the files you have used and created during your *Stata* session to your own diskette. These files will be found in the *Stata working directory*, which is usually **C:\data** on the computers in Dunning 350, and **D:\courses** on the computers in MC B111. There is one file you will want to be sure you have: the *Stata* log file **351tutorial6.log**. If you saved the *Stata*-format data set **auto6.dta**, you will probably want to take it with you as well. Use the Windows **copy** command to copy any files you want to keep to your own portable electronic storage device (e.g., flash memory stick) in the E:-drive (or to a diskette in the A:-drive).

Finally, **as a courtesy to other users** of the computing classroom, please delete all the files you have used or created from the *Stata* working directory.